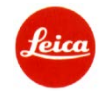

# **LEICA**

## **LEICA V-LUX5**

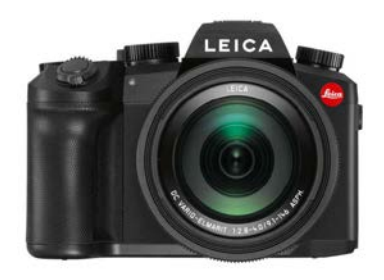

## **Használati útmutató**

#### <span id="page-0-0"></span>**Előszó**

Tisztelt Vásárlónk! A Leica szeretné köszönetét kifejezni, hogy megvásárolta a Leica V-LUX5 fényképezőgépet és egyben gratulálunk döntéséhez

Sok sikert és örömöt kívánunk az új Leica V-LUX5 használatához. Annak érdekében, hogy a fényképezőgép kínálta lehetőségeket teljes mértékben kiaknázhassa, kérjük, először tanulmányozza át figyelmesen a használati útmutatót.

Az Ön Leica Camera AG-ja.

#### **Kérjük, gondosan tartsa tiszteletben a szerzői jogokat!**

- Ne feledje, hogy bizonyos esetekben előre rögzített adatokat tartalmazó magnószalagokról, lemezekről, egyéb publikációkról, előadásokról vagy kereskedelmi termékekről készített felvételek szerzői jogokat sérthetnek. Egyes<br>anyagok magáncélú felhasználása is korlátozott lehet.
- A készülék gyártási ideje az eredeti jótállási jegyen és a csomagoláson található. A számjegyek év.hónap-ot vagy év.hónap.nap-ot jelentenek.

#### *Megjegyzés:*

Kérjük, ne feledje, hogy az aktuális Leica V-LUX 5 kézelőszervei, alkatrészei, menüpontjai, menüképernyői… stb. eltérhetnek a használati útmutatóban szereplőhöz képest.

#### <span id="page-0-1"></span>**Biztonsági és kezelési utasítások**

A tűzveszély, égéséi sérülés, áramütés és más elektronikus eszközök zavarásának megelőzés érdekében tartsa szem előtt az alábbiakat:

- Csak az ajánlott kiegészítőket használja.
- Óvja a készüléket esőtől, nedvességtől, fröccsenő víztől és ne helyezzen rá vízzel töltött edényeket, pl. vázát. Óvja a készüléket +60°C-nál magasabb hőmérséklettől.
- Ne nyissa fel a készülék burkolatát, mivel nincs semmilyen felhasználó által javítható alkatrész a készülékben. Az esetleges javításokat bízza a jótállási jegyen feltüntetett márkaszervizre, illetve Leica-kereskedőre (címjegyzék a ∟eica Camera AG honlapján), esetleg forduljon a Leica Vevőszolgálatához.<br>● Az elektromos hálózatra csatlakoztatott eszközt a fali csatlakozó közelében kell elhelyezni és könnyen hozzáfér-
- hetőnek kell maradnia.

#### **Tudnivalók az akkumulátorról**

**Figyelem**

- Az akkumulátor lítium-ion akkumulátor • Az akkumulátor töltéséhez csak az előírtnak megfelelő töltőt használjon.
- Az akkumulátort csak ebben a fényképezőgép-típusban használja, más típusú készülékbe ne helyezze bele.
- Az érintkezőket óvja mindenféle piszoktól, homoktól, folyadéktól és mindentől idegen anyagtól.
- 
- Ne érjen az érintkezőkhöz (+ és -) fémtárgyakkal. Ne szedje szét, ne alakítsa át, ne melegítse és ne dobja tűzbe az akkumulátort.
- 
- Ha az akkumulátorból elektrolit jutna a bőrére vagy ruhájára, mossa le alaposan vízzel. Ha az akkumulátorból elektrolit jutna a szemébe, ne dörzsölje bele. Alaposan öblítse ki tisztavízzel és mielőbb forduljon orvoshoz.

#### **Figyelem**

• A hibásan behelyezett akkumulátor felrobbanhat. Csak a Leica Camera AG által előírt típusú akkumulátort he-lyezzen a készülékbe.

- Az elhasználódott akkumulátor elhelyezéséről a jogszabályban előírt módon gondoskodjon.
- Ne melegítse és ne dobja tűzbe az akkumulátort.

• Ne hagyja az akkumulátort közvetlen napsütésnek kitett, zárt ablakú gépjárműben hosszabb ideig.

#### **Tudnivalók az AC-adapterről/hálózati töltőről**

#### **Figyelem**

A tűzveszély, az áramütés és a termékkárosodás megelőzése érdekében:

• Ne tegye a töltőt könyvespolcra, beépített szekrénybe vagy más zárt helyre. Ügyeljen, hogy a töltőegység hasz-nálatkor jól szellőző helyen legyen.

#### **Töltő/AC-adapter**

A töltő/AC-adapter 110V és 240V közötti AC (váltóáram) feszültségtartományban működik, de az USA-ban és Kanadában csak 120V-os AC-hálózatra csatlakoztatható.

• A hálózatra csatlakoztatott AC-adapter készenléti állapotban van. Az elsődleges áramkör folyamatosan "él", amíg a hálózati csatlakozódugasz nincs kihúzva az elektromos hálózat csatlakozóaljzatáról.

#### **Elektromos és elektronikus eszközök kiselejtezése**

(Az EU és egyéb a szelektív hulladékgyűjtést bevezetett európai országokra vonatkozó előírás)

Ha a készülék kiselejtezéséről dönt, járjon el felelősséggel és kövesse a hulladékok elhelyezésére vo-⊠ natkozó 2002/96/EC és 2006/66/EC EU-s és helyi előírásokat! Mivel a készülék elektromos alkatrészeket is tartalmaz, háztartási hulladékba nem kerülhet, csak az erre a célra kijelölt hulladékhasznosító

Man az eszköz madható le, ami Önnek nem jelent plusz költséget.<br>Ha az eszköz maga cserélhető (újratölthető) akkumulátort tartalmaz, ezeket először el kell távolítani, és a megfelelő módon kell az elemeket kezelni.

További információk kaphatók a helyi igazgatási szervektől, a helyi hulladékkezelő társaságtól vagy a készülék vásárlásának helyén.

- A készülék tisztítása előtt vegye ki az akkumulátort és/vagy a memóriakártyát, húzza ki a töltőt a hálózati csatla-
- kozóból, majd törölgesse át egy puha száraz kendővel. A monitort ne nyomja meg erősen tisztítás közben.
- A lencséket ne nyomja meg erősen tisztítás közben.
- Óvja a készüléket mindenféle vegyszertől, illékony anyagtól, mert a burkolat károsodhat, és a bevonat leválhat. Ne tartsa hosszabb ideig a készüléket gumiból vagy műanyagból készült termékekkel közvetlenül érintkezve.
- Ne használjon oldószereket, pl. benzint, hígítót, alkoholt, konyhai vegyszereket… stb. a készülék tisztításához, mert a burkolat károsodhat, és a bevonat leválhat.
- Ne hagyja objektívvel a Nap felé fordítva a készüléket, mert a napsugárzás a készülékbelsőbe jutva károsodást okozhat.
- Csak a mellékelt vezetékeket használja. • Ne hosszabbítsa meg a mellékelt vezetékeket.
- Amíg a készülék kártyaműveletet (képmentés, képbeolvasás, törlés, formázás) végez, ne kapcsolja ki a készüléket, ne vegye ki az akkumulátort vagy a kártyát és ne szüntesse meg az AC-adapter (ACA-DC17) csatlakoztatá-
- 
- sát.<br>● Óvja a készüléket a rezonanciáktól, ütésektől és a statikus elektromosságtól.<br>● Á kártyán lévő adatokat károsíthatja az elektromágneses sugárzás, a statikus elektromosság, a készülék vagy a<br>→ kártya meghibásodása.
- Ne formázza a kártyát PC-vel vagy más eszközzel. A kártyát kizárólag a fényképezőgépbe helyezve formázza a hibátlan működés érdekében.
- Az akkumulátor kiszállítás előtt nincs feltöltve. Használat előtt töltse fel az akkumulátort. • Az akkumulátor tölthető lítium-ion akkumulátor. Ha a külső hőmérséklet túl magas vagy túl alacsony az akkumu-
- látor működési ideje lerövidül. • Az akkumulátor használat közben és töltéskor felmelegszik. A készülék használat közben szintén felmelegszik, ami nem jelent hibát.
- Ne tartson fémtárgyakat, pl. csatokat, kapcsokat az érintkezők és az akkumulátor közelében. • Az akkumulátort tartsa hűvös és egyenletesen száraz helyen (ajánlott hőmérséklet: 15°C – 25°C; ajánlott relatív páratartalom: 40% - 60%).
- Ne tárolja hosszabb ideig teljesen feltöltve az akkumulátort. Ha hosszabb ideig tárolja az akkumulátort évente egyszer ajánlatos teljesen feltölteni. Vegye ki a fényképezőgépből az akkumulátort és tárolja el ismét miután teljesen lemerült.

#### <span id="page-0-2"></span>**Az útmutató használata**

**Tudnivalók a szövegben található ikonokról**

A menü a [MENU/SET] gomb megnyomásával választható ki és konfigurálható.

[AE/AF LOCK], [DISP], [[i], ... stb. jelzik a vonatkozó címkével ellátott gombokat

A menüpont konfigurálása: **MENU → O** [Rec (Felvétel)] → [Quality (Minőség)] → [at.]

• A nyilak (◄, ►,▼, ▲) illusztrációként szolgálnak.

#### Felvételi mód: **<b>AAPASMMB**

• Az egyes kép/felvétel módokban elérhető és kiválasztható menük és funkciók feketében jelennek meg. (Custom mode – Egyéni mód) Az egyéni módban elérhető funkciók a kiválasztott kép/felvétel módtól függően

változhatnak.

#### <span id="page-0-3"></span>**Általános tudnivalók**

#### **A fényképezőgép kezelése**

- **Óvja a fényképezőgépet a rezonanciától, az ütésektől és minden más egyéb erős mechanikai hatásoktól.** • Az alábbi objektívet, monitort, keresőt és vázat veszélyeztető körülmények esetén ne használja a készüléket:
	- − Leejtés, kemény felülethez való hozzákoccanás. − Nagy erőhatás alkalmazása az objektívvel és a monitorral végzett műveletek közben.
- **A készülék nem por-, csepp- vagy vízálló.**
- **Ne használja a készüléket poros, homokos, vízveszélyes helyeken.**
- 
- **Ha a monitorra por, homok vagy vízcsepp kerülne, törölje le egy puha, száraz kendővel.** Ennek elmulasztása gátolhatja a monitor érintőképernyőként való használatát.
- 
- **Páralecsapódás (amikor az objektív, a monitor vagy a kereső bepárásodik)**
- A páralecsapódás a hírtelen hőmérséklet vagy páratartalom változás miatt jelentkezik. Ilyenkor az objektív, a monitor vagy a kereső maszatos lehet, akár a készülék is károsodhat. • Kapcsolja ki a készüléket és várjon körülbelül 2 órát használat előtt. Mihelyst a fényképezőgép átvette a környezet
- hőmérsékletét, a lecsapódott pára magától eltűnik. **Az elhibázott felvételek miatt nincs kártérítés**
- A Leica Camera AG nem vállal semmilyen felelősséget sem a műszaki- vagy kártyahiba miatt elhibázott felvételekkel kapcsolatban.

#### **Használat közben**

Ne tartson bankkártyákat és más ehhez hasonló tárgyakat a fényképezőgép közelében, mert az elektromágneses erőtér, hatással lehet az ilyen típusú tárgyakra. Az adatok károsodhatnak és használhatatlanná válhatnak.

#### <span id="page-0-4"></span>**A csomagolás tartalma**

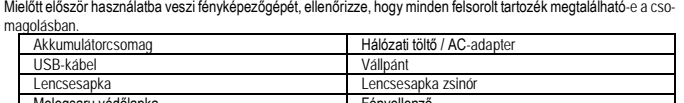

### Rövid használati útmutato **Kiegészítők, tartozékok**

<span id="page-0-5"></span>A fényképezőgéphez való legújabb tartozékok frissített listáját és ismertetését a Leica Camera AG honlapján talál-hatja: www.leica-camera.com

#### **Fontos!**

Csak az útmutatóban szereplő és/vagy csak a Leica Camera AG előírásainak megfelelő kiegészítőket használjon a Leica V-LUX5-höz. Ezek a kiegészítők csak ehhez a készüléktípushoz használhatók. Az "utángyártott" kiegészítők a<br>készülék meghibásodását vagy tönkremenetelét okozhatják.

#### **A melegsaru (tartozékrögzítő sín) védőlapkájá-**

**nak levétele** Miközben az 1 nyíllal jelzett helyen és irányban lefelé nyomja, húzza a védőlapkát a 2 nyíllal jelzett irányba a levételhez.

**Megjegyzés:**

- A kártyák külön vásárolhatók meg.
- Az akkumulátor akkumulátorként vagy akkuként szerepel a szövegben.

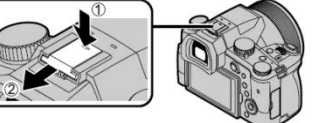

Melegsaru védőlapka **Fényellenző** Fényellenző

- Az SD-memóriakártya, az SDHC-memóriakártya és az SDXC-memóriakártya kártyaként szerepel a szövegben.
- Értékesítési régiótól függően az egyes menüpontok, kezelőszervek eltérhetnek a használati útmutatóban leírtaktól. • A kisméretű alkatrészeket (pl. a tartozékcsatlakozó védőlapkáját) tárolja mindig az alábbiak szerint:
- Gyermekek számára el nem érhető helyen (lenyelésük fulladást okozhat!)
- Olyan helyen, ahol nem tűnhetnek el, pl. a készülék csomagolásában az erre szolgáló helyen. • A csomagolóanyagokat helyezze el megfelelően.

#### • **A készülék részei**

<span id="page-1-0"></span>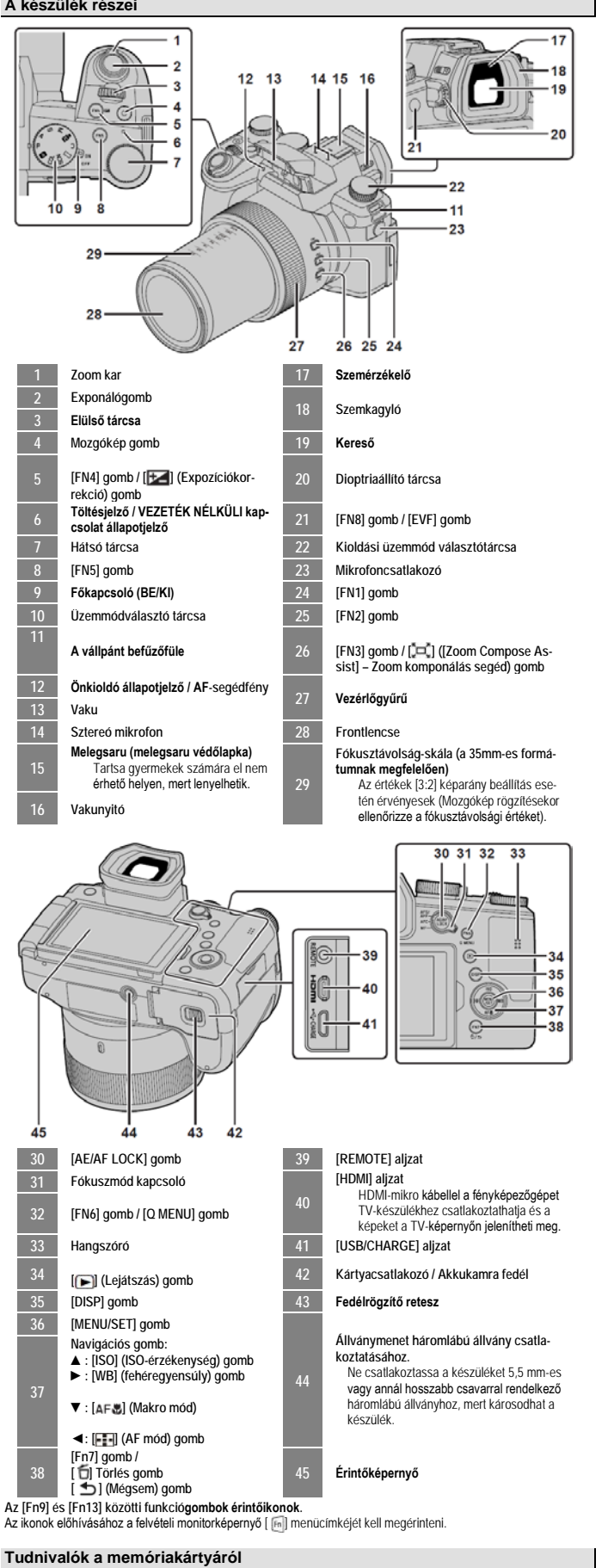

### <span id="page-1-1"></span>Az alábbi SD-kártyák használhatók.

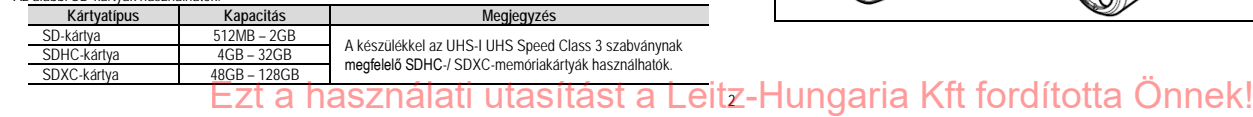

## **Tudnivalók a mozgóképek / 4K fényképek készítése és a sebességi osztályok közötti összefüggésről** Az alábbi SD Speed Class és UHS Speed Class szabványoknak megfelelő kártyát használjon.

• Az SD Speed Class és az UHS Speed Class a folyamatos írási sebességre vonatkozó szabvány. Ellenőrizze az SD-kártya sebességét a kártyán lévő címkén vagy a kártyához tartozó egyéb dokumentációban.

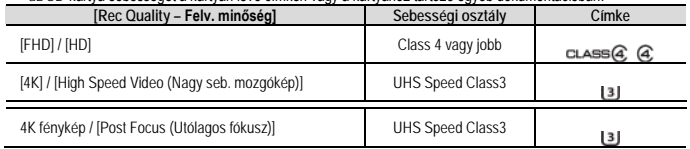

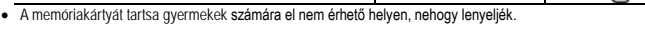

#### <span id="page-1-2"></span>**A memóriakártya formázása**

A kártyát első használat előtt formázni kell. **Mivel a formázást követően a kártyán lévő adatok már nem állíthatók helyre, a fontos fájlokról mindenképpen készítsen a formázás előtt biztonsági másolatot.**

**→ [Setup] (Beállítás) → [Format] (Formázás)**

#### <span id="page-1-3"></span>**Előkészületek**

 $\bigcap$ 

#### <span id="page-1-4"></span>**A lencsevédő felszerelése**

Ha nem használja a készüléket, a lencsesapka felhelyezésével védje a frontlencse felületét.

- Tilos a készüléket a lencsevédő zsinórjánál fogva tartani vagy lóbálni.
- A készülék bekapcsolása [ON] előtt mindig vegye le a lencsevédőt.
- Ügyeljen arra, hogy a lencsevédő zsinórja és a vállpánt ne gabalyodjon össze.

#### **1. A mellékelt zsinórral kösse a lencsevédőt a fényképezőgéphez.**  $\circ$

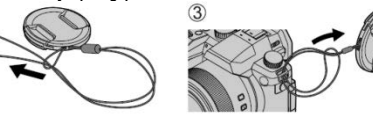

**2. A lencsevédő felhelyezése** A felhelyezéshez és a levételhez nyomja össze az (A)-val jelzett részt.

• A lencsevédő zsinórját tartsa gyermekek számára el nem érhető helyen, nehogy lenyeljék.

#### <span id="page-1-5"></span>**A vállpánt felszerelése**

A leejtés elkerülése érdekében a készülék használata köz-ben ajánlatos a vállpántot felcsatolni.

- **1. Hajtsa végre az ábrán és közötti számokkal jelzett lépéseket, majd csatlakoztassa a vállpánt másik végét is a vázhoz.** (B) Hagyjon kilógni legalább 2 cm-t a pánt végéből.
	- A vállpánttal hordhatja vállra akasztva a készüléket. − Ne tekerje a vállpántot a nyakára, mert sérülés érheti.
	- A vállpántot tartsa gyermekek számára el nem érhető helyen, nehogy megfulladjanak.

#### <span id="page-1-6"></span>**A fényellenző felszerelése**

• Óvja a fényellenzőt az olyan mechanikai hatásoktól, melyek deformálhatják a fényellenzőt.

- Ellenőrizze, hogy a készülék ki van-e kapcsolva.
- Pattintsa vissza a vakut a fényellenző felszerelése előtt.
- **1. Illessze a fényellenzőn és az objektívcsőrön lévő jelzéseket egymás mellé és enyhe nyomással tolja a fényellenzőt az objektívcsőrre.** (A) Pozicionálójelzés az objektíven. (B) Pozicionálójelzés a fényellenzőn.
- **2. Forgassa a fényellenzőt az óramutató járásával megegyező irányba.**

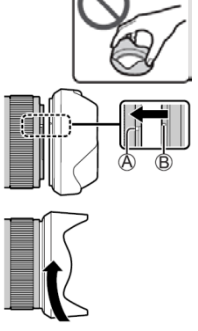

- **3. Forgatáskor egy halk kattanó hang jelzi, ha a fényellenző a helyére pattan. Ellenőrizze, hogy a fényellenzőn és a fényképezőgépen lévő pozicionálójelzések egymás mellé esnek-e.**
	- (C) Forgassa addig, amíg a jelzések egymás mellé nem kerülnek.
	- Ügyeljen, hogy a fényellenző biztonságosan csatlakozzon, és árnyéka ne kerüljön rá a képre.
- Ha felerősített fényellenző esetén vakuval készít fényképeket, akkor előfordulhat, hogy a képek alsó része elsötétedik (vignettálási-effektus), mert a fényellenző eltakarja a vakufény egy részét. Javasolt a fényellenző levétele • Átmeneti levételkor a fényellenzőt fordított helyzetben csavarja rá az objektívvégre. Fényképezéskor állítsa vissza

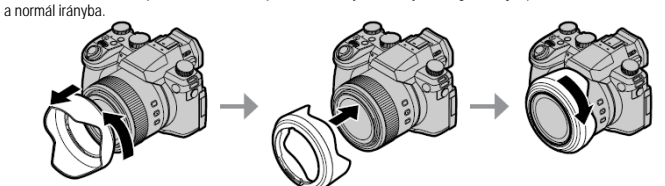

- 
- 

#### <span id="page-2-0"></span>**Az akkumulátor és/vagy az SD-kártya behelyezése**

Ellenőrizze, hogy a készülék ki legyen kapcsolva.

- **1. Csúsztassa a fedélrögzítő reteszt (A) [OPEN] helyzetbe, és nyissa fel a fedelet.**
- **2. Helyezze be az akkumulátort és a kártyát. Ügyeljen az érintkezők helyzetére.**
- Akkumulátor: Tolja be, amíg az akkurögzítő kar (B) rögzül. • Memóriakártya: Kattanásig tolja be. Ne érjen a kártya érint-
- kezőihez. **3. Zárja vissza a fedelet.**
- Csúsztassa a fedélrögzítő reteszt [LOCK zár] állásba.

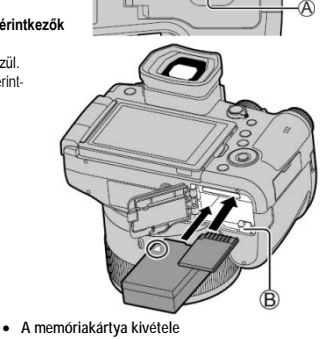

**TOPENT ILOCKT** 

. **Eltávolítás**

.

- **Az akkumulátor kivétele**
- A kivételhez húzza a (B) kart a nyíl irányába.

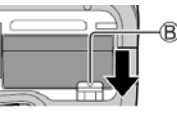

A kivételhez nyomja (1) kattanásig befelé, majd engedje fel és húzza ki (2).

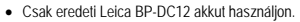

- Más, utángyártott típusok használatakor nem garantáljuk a hibátlan működést.
- akkumulátort vagy a memóriakártyát.

#### <span id="page-2-1"></span>**Az akkumulátor töltése**

- **Csak Leica BP-DC12 akkumulátort használjon.**
- **A töltést 10°C és 30°C közötti egyenletes hőmérsékleten végezze.**

### **Helyezze az akkumulátort a fényképezőgépbe.**

**Az akkumulátor behelyezése előtt ellenőrizze, hogy a fényképezőgép kikapcsolt állapotban van-e.**

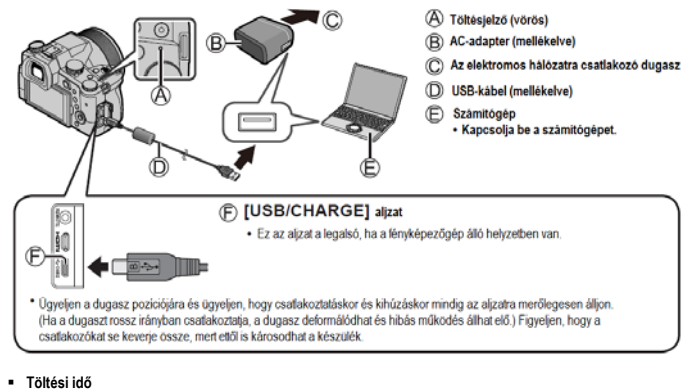

- **A (mellékelt) hálózati (AC) adapter használata esetén** Kb. 180 perc
- A számítógéppel való töltés időtartamát a számítógép tápellátási jellemzői befolyásolják.
- Csak a mellékelt USB-kábelt használja.
- Csak a mellékelt AC-adaptert használja.

#### <span id="page-2-2"></span>**A monitor használata**

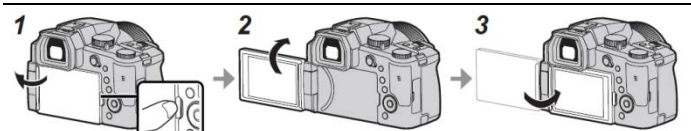

**1. Ujjheggyel nyúljon a monitor jobb oldalán lévő vájatba és hajtsa ki balra a monitort (maximum 180°-ig). 2. A monitor felfelé vízszintes tengely mentén 180°-kal elforgatható.**

- **3. Hajtsa vissza a monitort eredeti pozíciójába.**
- A monitort csak azt követően forgassa el, hogy megfelelően ki lett hajtva. A forgatáshoz ne alkalmazzon túl nagy erőt, különben károsodhat a készülék.
- Ha nem használja a monitort, hajtsa vissza képernyővel befelé fordítva, így jobban megóvható a piszoktól és a karcolódástó

#### <span id="page-2-3"></span>**A nyelv, az idő és a dátum beállítása**

- Amikor a fényképezőgép kikerül a gyárból, az óra nincs beállítva. **1. Kapcsolja be a fényképezőgépet a főkapcsoló [ON] állásba tolá-**
- **sával. 2. Nyomja meg a [MENU/SET] gombot.**
- **3. A** ▲▼ **gombokkal válassza ki a kívánt nyelvet és nyomja meg a [MENU/SET] gombot a választás megerősítéshez.** • Megjelenik az [Please set the clock (Állítsa be az órát)] üzenet.

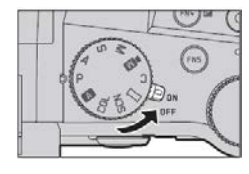

- **4. Nyomja meg a [MENU/SET] gombot.**
- **5. A◄► gombokkal válasszon a tételek közül (év, hó, nap, óra, perc), és a ▼▲gombokkal állítsa be az értéket.**
- **6. Nyomja meg a [MENU/SET] gombot.**
- **7. A [The clock setting has been completed. (Az óra beállítása befejeződött.)] üzenet megjelenésekor nyomja meg a [MENU/SET] gombot.**
- **8. A [Please set the home area. (Otthoni terület beállítása)] üzenet megjelenésekor nyomja meg a [MENU/SET] gombot.**
- **9. A◄► gombbal állítsa be a lakóhelyének megfelelő időzónát, és nyomja meg a [MENU/SET] gombot.**

#### <span id="page-2-4"></span>**[EVF] gomb (Fényképezés keresőhasználattal)**

**1. Nyomja meg az [EVF] gombot (A).**

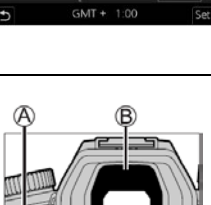

10:00 1. DEC .2019

matikus átkapcsolás → Megjel Megjelenítés keresőben keresőről monitorra ▲

#### **Automatikus átkapcsolás kereső és monitor között**

A szemérzékelő (B) automatikusan a keresőre vált, ha az Ön szeme vagy vala-milyen tárgy közel kerül a keresőhöz. Ha szeme vagy az adott tárgy eltávolodik a keresőtől, a készülék automatikusan monitoros megjelenítésre kapcsol vissza.

#### **Dioptriaállítás**

- Forgassa addig a dioptriaállító tárcsát, amíg élesen nem látja a karak-tereket a keresőben.
- **Ha az [EVF Display Speed] (Kereső megjel. sebesség) beállítás értéke [ECO 30fps] a kereső használata közben a fényképezőgép tovább használható, mert az akkumulátor kevésbé merül.**

#### <span id="page-2-5"></span>**A készülék helyes tartása**

Tartsa két kézzel szilárdan az ábrán látható módon a fényképezőgépet. Ne takarja el a felhelyezett vakut, az AF-segédfényt, a mikrofont és a hangszórót az ujjával vagy más tárggyal.

(A) Hangszóró (B) AF-segédfény

(C) Mikrofon

• Használat közben ne fogja az objektívtubust. Előfordulhat ugyanis, hogy a visszahúzódó tubus becsípi az ujját.

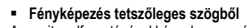

A monitor elforgatásával kényelmes pozíció vehető fel fényképezéskor.

**Fényképezés megemelt készüléktartással Fényképezés alacsonyan tartott készülékkel**

#### <span id="page-2-6"></span>**Az exponálógomb (Fényképezés)**

- **1. Fordítsa az üzemmódválasztó tárcsát [ ] állásba.** • A készülék automatikusan elvégzi az optimális beállításokat.
	- Részletek "Az üzemmódválasztó tárcsa" c. fejezetben.
- **2. Nyomja le félig (első nyomáspontig) az exponálógom-bot a témára fókuszáláshoz.**
- (A) Zársebesség
- (B) Rekeszérték
- (C) Fókuszkijelzés (zöld)
	- Ha sikeres a fókuszálás, folyamatosan látható. Ha a fókusz nincs beállítva, villog.
- **3. Nyomja le teljesen (második nyomáspontig) az exponálógombot a kép elkészítéséhez.** Ha a [Focus/Release Priority] (Fókusz/zár elővál.) menüpont beállítása [FOCUS] értéken van, a képek csak akkor készíthetők el, ha helyes a fókusz beállítása.

#### **Ellenőrizze az elkészített képet**

Nyomja meg a [[ ] (Lejátszás) gombot.

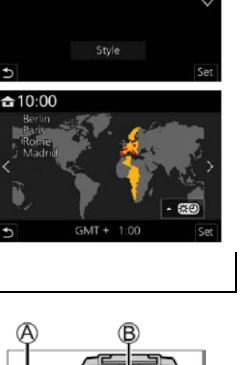

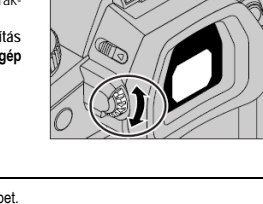

![](_page_2_Figure_73.jpeg)

![](_page_2_Picture_74.jpeg)

![](_page_2_Picture_75.jpeg)

![](_page_2_Picture_76.jpeg)

![](_page_2_Picture_77.jpeg)

## • Kapcsolja ki a készüléket (OFF) és várjon, amíg a "Leica" felirat el nem tűnik a monitorról, mielőtt eltávolítja az

#### <span id="page-3-0"></span>**Alapműveletek**

#### <span id="page-3-1"></span>**Zoom kar (zoomolás) 1. Fordítsa el zoom kart.**

- A zoomolási sebesség a zoom kar elfordításának mértékétől függően változik.
- A zoomolás a [Zoom] vagy a [Step Zoom (Zoomléptetés] funkció vezérlőgyűrűhöz rendelését követően a vezérlőgyűrűvel is végezhető. **Optikai zoom**

![](_page_3_Picture_4.jpeg)

#### A zoomolás a képminőség romlása nélkül végrehajtható. **Maximális nagyítás: 16x**

#### **Extra optikai zoom**

– kula vennia. svenni<br>A funkció akkor működik, ha az [ ■ ] képméret van kiválasztva a [Picture Size (Képméret)] menüpontban. Az extra optikai zoom a képminőség romlása nélkül teszi lehetővé az optikai zoomnál nagyobb zoom fokozat alkalmazását.<br>Maximália nagyítás: 33x \*1 **Maximális nagyítás: 32x** \***<sup>1</sup>**

Szélesebb terület átfogása (nagy látószög)

**\* 1** Az optikai zoom fokozattal együtt. A maximális zoom fokozat a képméret függvényében változik.

#### **[i.Zoom]**

Állítsa a [Rec (Felvétel)] menü [i.Zoom] pontját [ON (BE)] értékre.

A fényképezőgép intelligens felbontás technológiájának használatával a nagyítási fokozat az eredeti nagyítási foko-<br>zat akár kétszeresére (2x)\*? is növelhető, miközben csak enyhe képminőség-romlás jelentkezik.<br>\*15] értekr

#### **[Digit. zoom]**

Állítsa a [Rec (Felvétel)] menü [Digit. zoom] pontját [ON (BE)] értékre.

A funkció segítségével akár négyszer (4x) nagyobb mértékben zoomolhat, mint az optikai/extra optikai zoom hasz<br>nálatakor. Az [i.Zoom] funkciót a [Digit. zoom] funkcióval együtt használva a zoom fokozat akár négyszeresére (

növelhető. Tartsa szem előtt, hogy a digitális zoom segítségével végzett nagyítás rontja a képminőséget.

- **Ha a [Monitor Display Speed (Monitor megjel. sebesség)] beállítása [ECO 30fps], a digitális zoom nem áll rendelkezésre (ez a vásárláskor érvényes beállítás).**
- Ha az [EVF Display Speed (Kereső megjel. sebesség)] beállítása [ECO 30fps], a digitális zoom nem használható.

#### **A [Zoom Compose Assist (Zoomkomponálás segéd)] gomb (A zoomvisszaállási segédfunkció használata)**

#### Ha zoomolás közben elveszti a főtémát:

szöget) mutatja. Ha megtalálja a főtémát:

(1) Nyomja le és tartsa nyomva a [ ] (Zoomkomponálás segéd) gom-

![](_page_3_Picture_21.jpeg)

(2) Célozza meg a kerettel a főtémát és engedje fel a gombot.

![](_page_3_Picture_22.jpeg)

### <span id="page-3-2"></span>**Az üzemmódválasztó tárcsa használata (felvételi mód kiválasztása)**

#### **1. Állítsa a kívánt felvételi üzemmódba**

• Az üzemmódválasztó tárcsa lassú elforgatásával válassza ki a kívánt üzemmódot.

![](_page_3_Picture_26.jpeg)

MENU

![](_page_3_Picture_852.jpeg)

#### <span id="page-3-3"></span>**Navigációs gombok / [MENU/SET] gomb (Kiválasztás/beállítás)**

**A navigációs gombok (**▲/ ▼/**◄/ ►) megnyomásával választható ki a kívánt beállítás, érték… stb.**

**A [MENU/SET] gomb megnyomásával erősíthető meg a kiválasztás… stb..**

#### <span id="page-3-4"></span>**Érintőképernyő (Érintéssel végezhető műveletek)**

**Érintés**

Az érintőképernyőn lévő terület/menüikon rövid megérintése.

#### **Húzás**

A "húzás" az érintőképernyő ujjal történő megérintését és az ujjnak a képernyőn való csúsztatását jelenti.

![](_page_3_Picture_36.jpeg)

![](_page_3_Picture_37.jpeg)

#### <span id="page-3-5"></span>**Fényképezés az érintőfunkció használatával**

- **1. Érintse meg a [ ] ikont.**
- **2. Érintse meg a használni kívánt funkció ikonját.**

#### **AF érintésre / Kioldás érintésre** Az ikon minden egyes érintéskor változik.

![](_page_3_Picture_42.jpeg)

![](_page_3_Picture_853.jpeg)

#### • A funkció törléséhez érintse meg a  $\left[\frac{11}{300}\right]$  ikont.

#### <span id="page-3-6"></span>**Menübeállítások**

**Menütípusok**

![](_page_3_Picture_46.jpeg)

(1) Nyomja meg a ◄ gombot. (2) A ▼  $\triangle$  gombbal válassza ki az egyik menüoldalt, pl. [  $\triangle$ 

• A menütípust az elülső tárcsa elforgatásával is kivá (3) Nyomja meg a [MENU/SET] gombot.

- 
- -
- **•** [My Menu] (Saját menü) **F** [Playback] (Lejátszás)
- $\blacksquare$  [Rec] (Felvétel)  $\blacksquare$  [Motion Picture] (Mozgókép)  $\mathcal{X}_{\square}$  [Custom] (Egyéni)  $\blacksquare$

el Date

å

- **3. A ▼▲gombbal válassza ki a menüpontot, majd nyomja meg a [MENU/SET] gombot.**  • A menüpont a hátsó tárcsa elforgatásával is kiválasztható.
- A zoom kar elfordításával lapozhat a következő oldalra.

#### **4. ▼▲gombbal válassza ki a beállítást, majd nyomja meg a [MENU/SET] gombot.**

• A beállítás a hátsó tárcsa elforgatásával is kiválasztható.

![](_page_3_Picture_59.jpeg)

![](_page_3_Picture_60.jpeg)

Ŀ

- **5. Nyomja meg többször egymás után a [ ] gombot, amíg felvételi vagy a lejátszási képernyő vissza nem tér.**
	- A menüképernyőt az exponálógomb első nyomáspontig történő lenyomásával is bezárhatja.
- A kiválasztott menüpont vagy beállítás leírását a [DISP.] gomb megnyomásával megjelenítheti.
- Azok az elemek, amelyek nem választhatók ki, szürke színben jelen-
- nek meg. Amikor egy szürke elemet választ ki, és megnyomja a [MENU/SET] gombot, egy üzenet jelenik meg, amely jelzi, hogy az elem nem váegy üzenet jelenik meg, amely jelzi, hogy az elem nem vá lasztható ki.

#### <span id="page-3-7"></span>**Fénykép készítése automatikus beállításokkal**

Ebben az üzemmódban a fényképezőgép a témának és a felvételi körülményeknek legmegfelelőbb beállításokat alkalmazza. Az üzemmód akkor ajánlott, ha a felvételt késlekedés nélkül kell elkészíteni.

- 1. Fordítsa az üzemmódválasztó tárcsát [ $\overline{A}$ ] állásra.
- Alapbeállítás szerint Automata plusz üzemmód van érvényben.

![](_page_3_Figure_70.jpeg)

**2. Irányítsa a fényképezőgépet a témára.** • Miután a fényképezőgép azonosította az optimális motívumot, megjelenik az aktuális motí-

![](_page_3_Picture_72.jpeg)

**Váltás az Automata plusz üzemmód és az Automata üzemmód között**

### **→ / [Snapshot Mode] (Automata) → [Snapshot Mode] (Automata)**

#### Beállítások: **[ A ] (Automata) / [ A ] (Automata plusz)**

vum ikonja. (Automatikus motívum felismerés)

- Az [ ] funkció lehetővé teszi bizonyos beállítások, például a fényerő és a színtónus módosítását, ugyanakkor az [ ] funkciót más beállításokhoz is használható, hogy az igényeknek jobban megfelelő képek készülhessenek.
- Ha az [iHandheld Night Shot (Int. Éjsz. felv. kézből)] funkció [ON (be)] állásban van, és a készülék felismeri a [ ] motívumot, az éjszakai felvételek nagysebességű sorozatfelvételként készülnek, melyekből egyetlen kép letrehozva.<br>esz létrehozva
- Amikor az [iHDR] funkció [ON (be)] állásban van, és például erős a háttér és a téma közötti kontraszt, különböző expozíciókkal több állókép készül, melyek egyetlen színekben gazdag állóképben lesznek egyesítve.

#### **Automatikus fókusz (Arc/ Szem felismerése)**

Az [AF Mode] (AF mód) beállítása alapbeállítás szerint [ الحجمة ]. Ha az érin-<br>tőképernyőn megérinti a témát, a fényképezőgép [ पहु: ] módra vált, és működésbe lép az AF-követés funkció.

• Az AF-követés funkció a [ ] (◄) gomb megnyomását követően az exponálógomb félig történő lenyomásakor szintén működésbe lép. Irá-nyítsa az AF-követés mezőt a főtémára és nyomja le félig az exponálógombot az AF-követés funkció működtetéséhez.

![](_page_3_Picture_82.jpeg)

## <span id="page-3-8"></span>**A kioldási üzemmód kiválasztása ([Sorozatkép] / [Önkioldó])**

**Felvételi mód:**  Itt választhatja ki, hogy az exponálógomb lenyomásakor milyen módon oldjon ki a zárszerkezet.

4 Ezt a használati utasítást a Leitz-Hungaria Kft fordította Önnek!

#### **1. Fordítsa el a kioldási üzemmód választótárcsáját.**

![](_page_4_Picture_833.jpeg)

#### <span id="page-4-0"></span>**Sorozatkép funkció**

**A [Sorozat seb.] beállítása**

→ **[Rec (Felvétel)] → [Burst Rate (Sorozat seb.)]**

![](_page_4_Picture_834.jpeg)

#### <span id="page-4-1"></span>**Fényképezés önkioldóval**

#### **Az önkioldó működésének beállítása**

![](_page_4_Picture_835.jpeg)

![](_page_4_Picture_836.jpeg)

#### <span id="page-4-2"></span>**Felvételkészítés 4K fényképezés funkcióval**

#### Felvételi mód: **<b>EMPASM**III = **SCN**

A körülbelül 8 millió pixelből álló sorozatképeket 30 képkocka/másodperc sebességgel készítheti el. A sorozatkép-

ből igény szerint kiválaszthat, majd elmenthet képkockákat.

• A képek rögzítéséhez UHS Speed Class 3 minősítésű kártyára van szükség. • Felvételkészítéskor a látószög keskenyebb lesz.

### **1. Fordítsa a kioldási üzemmód választótárcsáját [ ] állásra.**

#### **2. Válassza ki a felvételi módot.**

### $MENU \rightarrow$   $O'$   $[Rec$  (Felvétel)]  $\rightarrow$  [4K PHOTO (4K FOTÓ)]

**[4K Burst](4K sorozat) Ha gyorsan mozgó témáról szeretne jó minőségű képeket készíteni.**<br>A sorozatképek készítése az exponálógomb nyomva tartása közben történik. • A felvétel az exponálógomb teljes lenyomása után kb. 0,5 másodperccel kezdődik. Ezért nyomja le teljesen a gombot kicsivel a felvétel kezdete előtt. (A) Tartsa lenyomva. (B) Felvételkészítés.  **[4K Burst(S/S)] (4K sorozat (S/S)** Az .S/S" a .Start/Stop" rövid **Előre nem látható események fényképezése.** A sorozatképek készítése az exponálógomb lenyomásakor elindul, ismételt megnyomásakor pedig leáll. (C) Indítás (első megnyomás). (D) Leállítás (második megnyomás). (E) Felvételkészítés.

• Ha felvétel közben megnyomja az [Fn6] gombot, lehetősége van jelölő hozzáadására. (Felvételenként legfeljebb 40 jelzés.) Képek 4K sorozatképből való kiválasztása és mentése során könnyen a megjelölt helyekre **ugorhat** 

![](_page_4_Picture_837.jpeg)

#### **3. A menüből való kilépéshez nyomja le félig az exponálógombot.**

**4. A felvétel elkészítéséhez nyomja le teljesen az exponálógombot.**

• A sorozatképeket a készülék egy darab MP4 formátumú 4K sorozatkép fájlként menti. • Ha az [Auto Review] (Auto képell.) funkció be van kapcsolva, a képkiválasztó képernyő automatikusan megjelenik.

### *Megjegyzés:*

- Ha a külső hőmérséklet túl magas, vagy folyamatosan 4K fényképeket készít, előfordulhat, hogy megjelenik a [ ] ikon, és a felvétel menet közben leáll. Várja meg, amíg a fényképezőgép lehűl.
- **A [ ] [4K Pre-Burst (4K előz. sor.kép)] beállítás aktiválásakor az akkumulátor gyorsabban merül, a fényképezőgép pedig melegszik. (Védelmi szempontok miatt a fényképezőgép [ ] [4K Burst (4K sorozatkép)] módba válthat.)**
- **A [ ] [4K Pre-Burst (4K előz. sor.kép)] beállítást csak felvételkészítéshez használja.**

• Amikor a folyamatos felvétel ideje túllépi a 29 percet, a felvétel leáll.

SDHC-memóriakártya alkalmazásakor, amennyiben a fájl mérete meghaladja a 4 GB-ot, a fényképezőgép a felvételhez és a lejátszáshoz kisebb képfájlokra osztja fel a fájlt. (A képek felvétele megszakítás nélkül folytatható.)<br>SDXC-memóriakártyával akkor is készíthet megszakítás nélkül képeket egyetlen fájlba, ha annak fájlmérete haladja a 4 GB-ot.

**Képek kiválasztása 4K sorozatképek közül és a kiválasztott képek mentése**

- **1. Válasszon ki egy képet, amikor a [ ] jelzés látható a lejátszási kijelzőn, majd nyomja meg a ▲ gombot.**<br>• Ha a felvételt [  $\left[\frac{1}{\sqrt{1 + \frac{1}{n}}}\right]$  [4K Pre-Burst (4K előz. sor. kép)] funkcióval végzi,
- 2. A csúszkát mozgatva válassza ki nagyjából a jelenetet.<br>● A [ <sup>||⊯ →</sup> /<sup>●</sup> ] lehetőséget kiválasztva megjelenik a jelölővel végzett mű· veletek képernyője.

![](_page_4_Picture_33.jpeg)

![](_page_4_Picture_34.jpeg)

- **3. Húzással válassza ki a képként menteni kívánt képkockát.**  A jelenet folyamatos előre- vagy visszaléptetéséhez, illetve kockánként való léptetéséhez tartsa nyomva a [ **<** ] / [ **>** ] jelzéseket.
- **4. A kép mentéséhez érintse meg a [ ] ikont.** • A kiválasztott képet a készülék egy új, a 4K sorozatkép fájltól független JPEG-formátumú képként menti el.
- Ha a [Playback (Lejátszás)] menü [4K PHOTO Bulk Saving (4K fotó tömeges mentés)] lehetőségét használja, 5 másodpercnyi 4K felvételt lehet elmenteni sorozatként.

#### • **Jelölő**

Amikor 4K sorozatképből választ ki és ment képeket, a jelölt pozíciók között lépkedve könnyebben kiválaszthatja a kéneket

- **Fehér jelölő:** Ennek beállítása felvétel vagy lejátszás közben manuálisan történik.
- **Zöld jelölő:** Ezt a fényképezőgép felvétel közben automatikusan állítja be. (automatikus jelölés funkció\* **1** )
- \***<sup>1</sup>** A fényképezőgép automatikusan beállítja a jelölőket olyan jelenetekre, amelyeken egy arc vagy egy tárgy mozgása észlelhető (max. 10 jelölő jelenik meg fájlonként).
- (Példa: Jeleneteknél, amikor egy jármű elhalad, egy ballon robban, vagy egy személy megfordul)

folytassa a **3.** lépéssel.

**Ugrás a megjelölt pozícióba**<br>A [ ˌ**ɪખ→ /**  ] ikont kiválasztva megjelenik a jelölővel végzett műveletek képernyője. A ◀► gombbal a megjelölt pozícióra léphet a kép kiválasztásához.

- Az eredeti művelethez való visszatéréshez érintse meg a  $\lceil \cdots \rceil$  ikont.
- A következő esetekben a jelölők esetleg nem állíthatók be az automatikus jelölés funkcióval a felvételi körülményektől és a téma feltételeitől függően.
- Ha a fényképezőgép mozog a pásztázás vagy a remegés miatt.
- Ha a téma mozgása lassú / kicsi, vagy a téma kicsi.

### – Ha egy arc nem előre néz.

#### **A megjelenítendő jelölő átváltása** (1) Érintse meg a  $\left[\sqrt{ab\sqrt{a}}\right]$  ikont

**Beállítások: [Auto (Automatikus)] / [Face Priority (Arc elsőbbség)] / [Motion Priority (Mozgás elsőbbség)] / [Off (Ki)]**\***<sup>2</sup>**

\***<sup>2</sup>** Csak a manuálisan beállított jelölők jelennek meg.

### <span id="page-4-3"></span>**A fókuszsík beállítása felvételkészítést követően**

<span id="page-4-4"></span>**[Post Focus (Utólagos fókusz)] / [Focus Stacking (Fókusz Sorozat)]** Felvételi mód: **1909 PASM** III = 50000

4K sorozatképeket készíthet a fókuszpont módosítása közben, majd a felvétel után kiválaszthatja a fókuszpontot. A funkció mozdulatlan téma fényképezéséhez ideális.

- A képek rögzítéséhez UHS Speed Class 3 minősítésű kártyára van szükség. • A[Focus Stacking (Fókusz sorozat)] funkcióhoz háromlábú állvány használatát javasoljuk.
- Felvételkészítéskor a látószög keskenyebb lesz.
- **1. Fordítsa a kioldási üzemmód választótárcsáját [ ] állásra.**

## **2. Mozgassa a fényképezőgépet a kívánt kompozíció eléréséhez, majd nyomja le félig az exponálógombot.**

- Működésbe lép az automatikus fókusz, és automatikusan észleli a fókuszpontot a kijelzőn (Az exponálógomb félig nyomva tartása közben e képernyőn látható lehet a készülék bemozdulása).
- Ha nincs a kijelzőn fókuszpont, a fókuszjelzés (A) villog, és nem készíthető felvétel.

**Az exponálógomb félig történő lenyomását követően, egészen a felvételkészítés befejezéséig, már ne változtassa meg a téma távolságát és/vagy a képkompozíciót!**

- 3. A felvétel elindításához nyomja le teljesen az exponálógombo • Felvétel közben a fókuszpont automatikusan változik. Amikor a felvételi folyamat állapotjelzője (B) eltűnik, a felvétel automatikusan leáll.
- Az adatokat a készülék egy darab MP4 formátumú fájlként menti. Ha az [Auto Review (Auto képell.)] be van állítva, automatikusan meg-
- jelenik egy képernyő, amelyen meghatározhatja a fókuszpontot.

![](_page_4_Picture_68.jpeg)

• Ha a külső hőmérséklet túl magas, vagy folyamatosan [Post Focus (Utó-lagos fókusz)] felvételt készít, előfordulhat, hogy megjelenik a [ ] ikon, és a felvételkészítés menet közben leáll. Várja meg, amíg a fényképezőgép lehűl.

**A fókuszpontot kiválasztása és a kép mentése - [Post Focus (Utólagos fókusz)]** 

**1. Válassza ki a lejátszási kijelzőn a [ ] ikonnal jelölt képet, majd nyomja meg a ▲gombot.**

![](_page_4_Picture_72.jpeg)

![](_page_4_Picture_74.jpeg)

![](_page_4_Figure_75.jpeg)

#### **2. Érintse meg a fókuszpontot.**

- Ha nincsenek olyan képek, amelyeken a fókusz a kiválasztott pontban helyezkedik el, egy vörös keret jelenik meg, és a képeket nem lehet menteni.
- A képernyő szélét nem lehet kiválasztani.
- A [Focus Stacking (Fókusz Sorozat)] művelet kijelzőjére a [ [23] ] megérintésével válthat
- A fókuszban lévő terület színnel való kiemeléséhez érintse meg a [ **REAK**] lehetőséget. • A kijelző nagyításához érintse meg a [  $\textcircled{a}$  ] lehetőséget.
- 
- Amíg a kijelző fel van nagyítva, a csúszkával finomfókuszálási beállításokat végezhet. (A művelet a ◄►gombbal is végrehajtható.)

#### **3. A kép mentéséhez érintse meg a [ ] ikont.**

• A kiválasztott képet a készülék egy új, különálló, JPEG-formátumú fájlként menti el.

#### **A kombinálni kívánt fókusztartomány kiválasztása, majd egyetlen kép készítése - [Focus Stacking (Fókusz Sorozat)]**

- **1. Érintse meg a 2. lépésében a "Válassza ki a fókuszpontot, és mentse el a képet ([Post Focus] (Utólagos fókusz)"képernyőn a [ ] ikont.**
- **2. Válassza ki az egyesítés módját az alábbiak közül, majd érintse meg:**

![](_page_5_Picture_915.jpeg)

#### **{A [Range Merging] (Tartomány egyesítése) lehetőség kiválasztásakor)}**

- **3. Érintse meg a fókuszpontot.** 
	-

• A pozíció kijelölésének törléséhez érintse meg ismét.

- Két vagy több helyen válassza ki a pozíciót. A készülék a két pozíció közötti fókuszpontokat választja ki.
- A kevésbé természetes eredményhez vezető, illetve ki nem választható pontok szürkével jelennek meg.

![](_page_5_Picture_18.jpeg)

**ERS** 

- **4. Az egyesítéshez és a kép mentéséhez érintse meg a [ ] ikont.**
- A képet a készülék JPEG formátumban menti. **Fontos!**
- Csak a fényképezőgép [Post Focus (Utólagos fókusz)] funkciójával készített képekkel végezhető [Focus Stack-ing (Fókusz Sorozat)] művelet.

#### <span id="page-5-0"></span>**Mozgóképek / 4K mozgóképek felvétele**

Felvételi mód: **<b>EN EN P A S M E** = SON COL

- A fényképezőgéppel MP4 formátumú 4K mozgóképeket is készíthet.
- **1. A felvétel megkezdéséhez nyomja meg a mozgókép gombot.**
- (A) Eltelt felvételi idő
- (B) Hátralévő felvételi idő (C) Felvétel (vörösen villog)
- 
- Lehetősége van a mozgókép-készítési üzemmódoknak megfelelő mozgóképek elkészítésére.
- A mozgókép gombot röviden nyomja meg.
- Ha mozgóképek felvétele közben teljesen lenyomja az expozíciós gombot, állóképeket készíthet (a Kreatív mozgókép üzemmód kivételével).
- **2. A felvétel befejezéséhez nyomja meg ismét a mozgókép gombot.** • A 4K mozgóképek felvételéhez UHS Speed Class 3 osztályú kártyát
- használjon. • A 4K mozgóképek felvétele a többi méretnél megszokottnál kisebb lá-
- tószöggel történik.
- A kifejezetten pontos fókuszálás érdekében a 4K mozgóképek felvétele csökkentett sebességű autofókusszal történik. Előfordulhat, hogy nehézségekbe ütközik a témára fókuszálás az autofókusszal, azonban ez nem jelent meghibásodást.
- **Ha csendes környezetben készíti a felvételt, a rekeszállítás, a fókuszigazítás és egyéb műveletek hangjai rákerülhetnek a mozgóképekre, de ez nem jelent <b>működési hibá**t.<br>A mozgóképek felvétele közbeni fókuszálási műveleteket a [Continuous AF (Folyamatos AF)] menüpontban
- lehet [OFF] (Ki) értékre állítani.
- Ha magas a környezeti hőmérséklet, vagy folyamatos mozgóképrögzítést végez, megjelenik a [  $\triangle$  ] ikon, és a felvételkészítés menet közben leállhat. Várja meg, amíg a fényképezőgép lehűl.

#### **[4K/100M/30p]\* / [4K/100M/24p]\* / [FHD/28M/60p] / [FHD/20M/30p] / [HD/10M/30p]**

• MP4 videofelvétel [FHD] vagy [HD] [Rec Quality (Felvételi minőség)] beállítással:

Amikor a folyamatos felvétel ideje túllépi a 29 percet, a felvétel leáll.

SDHC-memóriakártya alkalmazásakor, amennyiben a fájl mérete meghaladja a 4 GB-ot, a fényképezőgép a fel-vételhez és a lejátszáshoz kisebb képfájlokra osztja fel a fájlt (a mozgóképek felvétele megszakítás nélkül folytatható).

● MP4 videofelvétel [4K] [Rec Quality (Felvételi minőség)] beállítással:<br>Amikor a folyamatos felvetel ideje tüllépi a 29 percet, a felvétel leáll.<br>SDHC-memóriakártya alkalmazásakor, amennyiben a fájl mérete meghaladja a ható). SDXC-memóriakártyával akkor is készíthet megszakítás nélkül képeket egyetlen fájlba, ha annak fájlmérete meghaladja a 4 GB-ot.

\* 4K mozgókép

#### **Mozgóképek rögzítése témakövetéssel és zoomolással, fix fényképezőgép pozíció mellett - [4K Live Cropping] (4K Élő Vágás)**

A 4K nézőpontú képet Full High Definition méretűre vágva olyan mozgóképet vehet fel, amely a fényképezőgépet ugyanott hagyva pásztáz, illetve a zoom fokozatot is növeli, vagy csökkenti. • Felvétel közben tartsa erősen a fényképezőgépet.

- A készülék az [MP4] menü [FHD/20M/30p] beállításával készíti el a mozgóképet.
- A látószög keskenyebb lesz.

![](_page_5_Picture_50.jpeg)

 $\mathbb{A}$ 

Pásztázás

**Art Trust File** 

**1. Fordítsa az üzemmódválasztó tárcsát [ ] állásra. 2. Végezze el a menübeállítást.**

**→ [Creative Video (Kreatív videó)] → [4K Live Cropping (4K Élő vágás)]** 

**Beállítások: [40SEC] / [20SEC] / [OFF]**

- **3. Állítsa be a kivágás kezdő képkockáját, és nyomja meg a [MENU/ SET] gombot a beállításhoz.** • Állítsa be a kivágás záró kockáját is.
	- A beállítások első alkalommal való elvégzésekor a kivágás kezdő kockájának mérete 1920×1080.
	- Érintéssel vagy a navigációs gombbal mozgathatja a keretet. Ujjainak közelítésével/ távolításával vagy a hátsó tárcsa elforgatásával állíthatja be a kockaméretet.
- **4. A felvétel megkezdéséhez nyomja meg a mozgókép gombot (vagy az exponálógombot).**

(A) Eltelt felvételi idő (B) Beállított működési idő

- Miután megnyomta, azonnal engedje el a mozgókép gombot (vagy az
- exponálógombot).
- Amint a beállított működési időtartam lejárt, a felvétel automatikusan
- leáll. A felvétel menet közbeni leállításához nyomja meg ismét a moz-
- gókép gombot (vagy az exponálógombot). **Fontos!**
- Ha nagyítani vagy kicsinyíteni kíván, a vágás kezdő és záró képkockájához eltérő látószögeket adjon meg. A nagyításhoz például a kezdő kockához nagyobb látószöget, míg a záró kockához kisebb látószöget kell megadnia.

**A levágott kocka helyének és méretének módosítása** Amikor a felvételi kijelző megjelenik, nyomja meg az [FN7] gombot, és hajtsa végre a **3.** lépést.

### **A [4K Live Cropping (Élő vágás)] felvétel törlése**

- Válassza az [OFF (ki)] lehetőséget a 2. lépésben.<br>● Ha a [High Speed Video (Nagy seb. mozgókép)] beállítás aktív, [4K Live Cropping (4K Élő vágás)] nem készíthető
- A készülék beállítja a fókuszt, és a kivágás kezdő képkockáján rögzíti.
- A [Continuous AF (Folyamatos AF)] beállítása [OFF (ki)].
- A [Metering Mode (Fénymér. mód)] értéke [ [6]] (Multi fénymérés) lesz.
	- [4K Live Cropping (4K Élő vágás)] felvétel közben a zoom funkció (nagyítás és kicsinyítés) nem használható.

#### <span id="page-5-1"></span>**Képek megtekintése**

- 1. Nyomja meg a [ **| | | | | (Lejátszás)** gombot.
- **2. A ◄►gombbal válassza ki a megjeleníteni kívánt képet.**
- A **◄►**gombot nyomva tartva a fényképek egymás után jelennek meg.

#### Lejátszás befejezés

- Nyomja meg ismét a [ ] (Lejátszás) gombot, vagy nyomja le félig az exponálógombot.
- Ha a [  $\Box$  ] (Lejátszás) gomb megnyomásakor a fényképezőgép be van kapcsolva, a lejátszási monitorkép jelenik meg.
- Ha a [Lens Retraction (Objektív visszahúzása)] beállítás [ON (be)] értékre van állítva, a felvételi monitorképről lejátszási monitorképre való váltáskor az objektívtubus kb. 15 másodperc után visszahúzódik.

**Mozgóképek megtekintése** A készülék MP4-formátumú mozgóképek lejátszására alkalmas. • A mozgóképek [  $\Box$  ] mozgókép ikonnal megjelölve jelennek meg

(1) Nyomja le a ▲ gombot a lejátszás elindításához.

• Nyomja meg a képernyő közepén lévő [  $\bullet$  ] (Lejátszás) gombot a lejátszás elindításához.

• Ha a [MENU/SET] gombot szüneteltetett lejátszás közben nyomja meg, a mozgóképből állóképet készíthet.

#### **Képek törlése**

6 Ezt a használati utasítást a Leitz-Hungaria Kft fordította Önnek!

**A törölt képeket nem lehet helyreállítani.**<br>(1) A megjelenített kép törléséhez nyomja meg a [ □ ] gombot.

(2) A ▲gombbal válassza ki az [Delete Single (Egy kép törlése)] opciót, majd nyomja meg a [MENU/SET] gombot.

#### **Fénykompozíció - [Light Composition]**

Válassza ki a 4K sorozatfájlokból azokat a képkockákat, amelyeket egyesíteni szeretne. A kép azon részeit, amelyek az előző kockához képest nagyobb fényerejűek, a készülék ráhelyezi az előző kockára, és a képeket egyetlen képpé állítja össze.

![](_page_5_Picture_93.jpeg)

- **→ [Playback (Lejátszás)] → [Light Composition (Fénykompozíció)]**
- **1. A ◄►gombbal válassza ki a 4K sorozatkép-fájlokat, majd nyomja meg a [MENU/SET] gombot. 2. Válassza ki az egyesítési módot, majd nyomja meg a [MENU/SET] gombot.**

(3) Több egyesítendő képet az (1) – (2). lépést megismételve választhat ki (legfeljebb 40 képet).

**Kompozit egyesítés - [Composite Merging]: Képek kiválasztása az egyesítéshez**

– [Reselect] (Újbóli kivál.): Megszünteti az imént kiválasztott képkocka kijelölését, és másik képkocka kivá-

 $\mathbf{m}$  ,  $\mathbf{m}$  ,  $\mathbf{m}$  ,  $\mathbf{m}$  ,  $\mathbf{m}$ 

(1) A csúszkát húzva vagy a ▲▼◄►opciókat választva jelölje ki az egységesíteni kívántképeket.

kező műveleteket.

lasztását teszi lehetővé.

- (2) Nyomja meg a [MENU/SET] gombot. • A készülék "megjegyzi" a kiválasztott kockákat, a monitor-
- kép pedig átvált az előnézeti monitorképre. A ▼▲gombbal válassza ki az elemeket, majd a [MENU/SET] gombot megnyomva hajtsa végre a követ-

– [Next] (Következő): Több képkockát választhat ki az egyesítéshez.

#### (4) A ▼gombbal válassza ki a [Save] (Mentés) lehetőséget, majd nyomja meg a [MENU/SET] gombot.

**- Tartomány egyesítése - [Range Merging]: Tartomány kiválasztása az egyesítéshez<br>(1) Válassza ki az első képkockát, majd nyomja meg a [MENU/SET] gombot.<br>- A kiválasztási eljárás ugyanaz, mint a [Composite Merging (Kompozi** 

• A képet a készülék JPEG-formátumban menti.

#### **Sorozatkompozíció - [Sequence Composition]**

Válasszon ki több képkockát egy 4K sorozatképből, és készítsen belőlük egy mozgó témát ábrázoló, egyetlen képet (sorozatkompozíciót).

![](_page_6_Picture_6.jpeg)

• Sorozatkompozíció készítéséhez háromlábú állvány használatát javasoljuk.

**→ [Playback (Lejátszás)] → [Sequence Composition (Sorozatkompozíció)]** 

**1. A ◄►gombbal válassza ki a 4K sorozatkép-fájlokat, majd nyomja meg a [MENU/SET] gombot.**

#### **2. Válassza ki a képkockákat az egyesítéshez.**

Úgy válassza ki a képkockákat, hogy a mozgó téma az egymást követő kockákon ne legyen takarásban (ha a téma takarásba, vagy fedésbe kerül, a sorozatkompozíció esetleg nem lesz megfelelő).

(1) A csúszkát húzva vagy a a ▲▼◄►opciókat választva jelölje ki

az egységesíteni kívánt képeket. (2) Nyomja meg a [MENU/SET] gombot.

- A készülék "megjegyzi" a kiválasztott kockákat, a kijelző pedig átvált az előnézeti kijelzőre.
- A ▼▲gombbal válassza ki az elemeket, majd a [MENU/SET]
- gombot megnyomva hajtsa végre a következő műveleteket. – [Next] (Következő): Több képkockát választhat ki az egyesítés-

hez. – [Reselect] (Újbóli kivál.): Megszünteti az imént kiválasztott képkocka kijelölését, és másik képkocka kivá-

 $\left\lceil \frac{1}{2} \right\rceil$   $\left\lceil \frac{1}{2} \right\rceil$   $\left\lceil \frac{1}{2} \right\rceil$   $\left\lceil \frac{1}{2} \right\rceil$   $\left\lceil \frac{1}{2} \right\rceil$ 

- (3) Tasztását teszi lehetővé.<br>(3) Több egyesítendő képet (3–40 képet) az (1) (2). lépés megismétlésével választhat ki.<br>(4) A ▼ gombbal válassza ki a [Save] (Mentés) lehetőséget, majd nyomja meg a [MENU/SET] gombot.
- 

• Háromlábú állvány használata ajánlott. • A képet a készülék JPEG-formátumban menti.

### <span id="page-6-0"></span>**A Wi-Fi®/Bluetooth funkció használata**

#### <span id="page-6-1"></span>**A fényképezőgép vezérlése okostelefonnal**

A "Leica FOTOS" app okostelefonjára telepítése után a fényképezőgép felvételi és lejátszási funkcióit okostele-fonjával irányíthatja.

• Okostelefonját a fényképezőgép közelében tartva problémamentesen létrehozhatja a Bluetooth Low Energy kapcsolatot.

![](_page_6_Picture_25.jpeg)

▪ "Leica FOTOS" okostelefon/tablet app<br>A "Leica FOTOS" app a Leica Camera AG. által biztosított felhasználói szoftver.<br>A részleteket a Leica Camera AG honlapján található PDF-formátumú részletes úlmutatóban találhatja.

#### <span id="page-6-2"></span>**LEICA FOTOS APP**

lsmerkedjen meg a Leica FOTOS appal. A Leiva FOTOS app egy digitális szerszám, mely számtalan izgalmas opciót<br>kínál a fotósnak, hogy minden eddiginél többet hozhasson ki a Leica fényképezőgépéből. Minden WLAN-kompatibili<br>L

![](_page_6_Picture_30.jpeg)

#### <span id="page-6-3"></span>**A képadatok számítógépre töltése**

#### **Kártyaolvasókkal (külső)**

- Egyes számítógépek közvetlenül képesek leolvasni a fényképezőgépből kivett kártyákat, másokhoz külső kártyaolvasót kell csatlakoztatni. A részletekről tájékozódjon az adott eszközhöz mellékelt útmutatóból.
- Egyes SDXC-memóriakártyákat nem támogató számítógépek üzenetben kérhetik a memóriakártya formázását. Ha ezt megteszi, elvesznek a kártyán lévő képadatok, ezért minden esetben válassza a [NO (nem)] opciót.
- Külső kártyaolvasók használatakor ellenőrizze, hogy a kártyaolvasó támogatja-e a használatban lévő kártyát.

**Figyelem!**

**Tartalom**

*A terméket használata során ne tegye ki semmilyen elkerülhető kémiai, fizikai behatásnak, sokknak, amelyről sejthető vagy ismert, hogy a károsodását okozhatja. Kerülje el, hogy a terméket karbantartás elmaradása vagy más* 

*mulasztás-jellegű hatás vagy kár érje.*  <u>Ugy a szállítás, tárolás, mint a használat során vigyázzon az eszközre. Ovja a rázkódástól, súrlódástól, ütődéstől,</u><br><u>sugárzásoktól (pl. de nem kizárólag víz-, napsugárzás, elektromos, hő- vagy mágneses hatás). Ne engedie</u> *vegyi anyag vagy más behatás érje, mindig használja tiszta kézzel.*

![](_page_6_Picture_469.jpeg)